## **PennDraw**

## Learning Objectives

- Write a program that draws a specified image
- Judge how lines of code will affect the program output

# What is PennDraw?

#### PennDraw

- The name of a group of related drawing tools available for you to use.
  - Adapted from a library called "StdDraw" if you see that anywhere
- Any time we need to draw to the computer's screen in CIS 1100, we'll use PennDraw.
- You can access a full listing of PennDraw's features on the page for PennDraw on the course website

# PennDraw: a programmable Microsoft Paint

- Uses a set canvas
- Has an imaginary "pen"
  - The pen has a color setting and a weight setting.
- Draw shapes
  - Rectangles, ellipses, arbitrary polygons
- Draw text

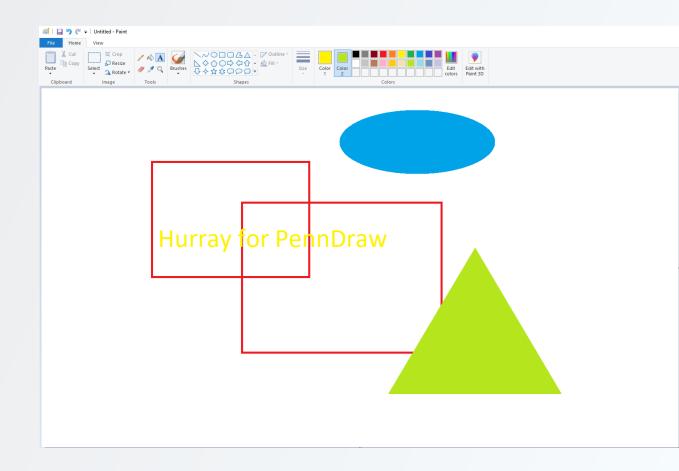

#### **PENNDRAW**

```
public class OrderDemo {
    public static void main(String[] args) {
        PennDraw.setCanvasSize(600, 600);
        PennDraw.clear(15, 15, 15);
        PennDraw.setPenColor(PennDraw.BLUE);
        PennDraw.filledCircle(0.5, 0.5, 0.15);
        PennDraw.setPenColor(PennDraw.WHITE);
        PennDraw.filledCircle(0.5, 0.5, 0.11);
        PennDraw.setPenColor(PennDraw.RED);
        PennDraw.filledCircle(0.5, 0.5, 0.08);
```

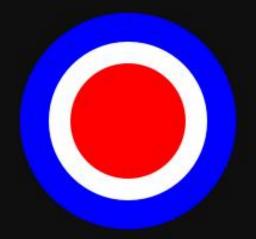

#### The Canvas

The *canvas* refers to the window of space on which PennDraw can do its drawing.

It has a width and a height, both defined in pixels.

- We usually express the size of a canvas like "width by height"
- Width is the *x dimension*
- Height is the *y dimension*

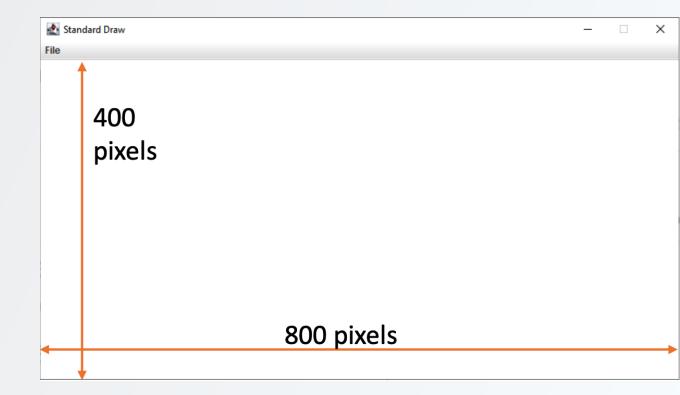

### The Coordinate System

Canvas positions are accessed using coordinates.

By default, coordinates range from 0 to 1 in both the x dimension and the y dimension.

- The coordinate (0,0) refers to the bottom left position of the canvas.
- Coordinate (1,1) is found at the top right of the canvas.

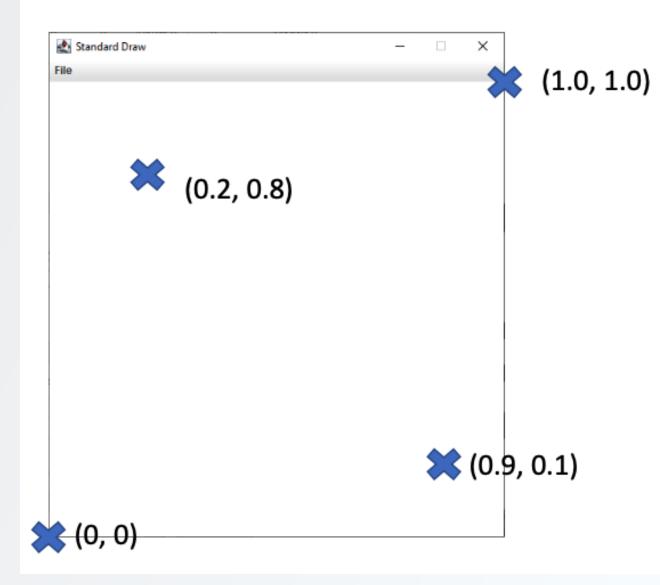

#### The Pen

PennDraw works in a model where the programmer (you!) gives a series of instructions, one by one, to a computer

Some instructions are responsible for changing how shapes will be drawn

- "changing the settings of the pen"
- Settings include radius and color

The instructions change the pen settings until the next time the settings are explicitly modified.

#### Radius

Whenever we ask PennDraw to draw e.g. a point or line on the screen, these marks will appear with a certain thickness determined by the current setting for the radius of the pen.

Pictured: a point and a line drawn with a default radius setting of 0.002

### Radius

On right is the same drawing with the pen radius set to 0.008 four times the default setting.

To change the pen radius:

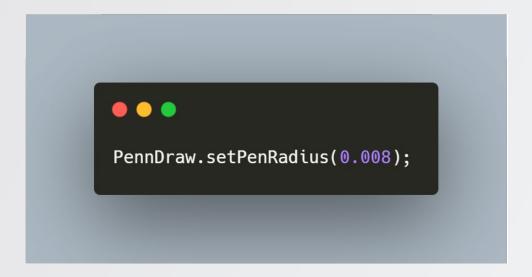

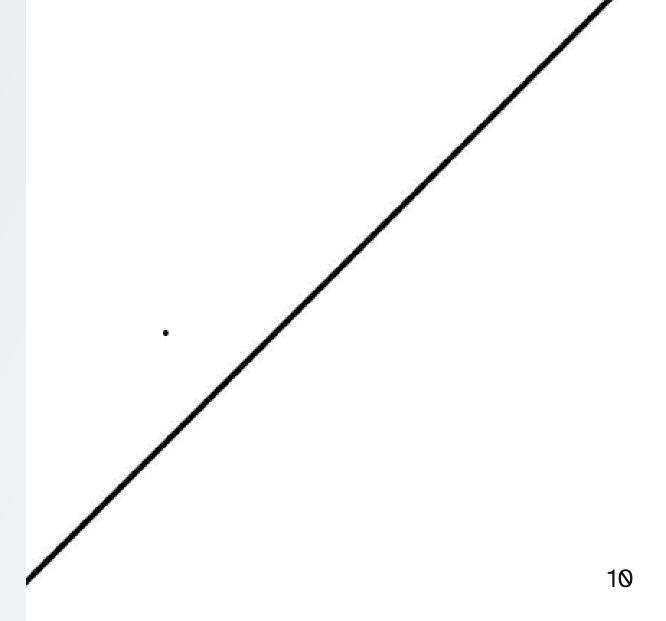

#### Color

Two ways to set the pen color.

First: referring to some of them by name

```
PennDraw.setPenColor(PennDraw.BLUE);
PennDraw.setPenColor(PennDraw.MAGENTA);
```

#### Color

Two ways to set the pen color

Second: specifying the red, green, and blue values of the color as integers from 0-255 each

Allows for fine-grained color control!

#### "pure red"

PennDraw.setPenColor(255, 0, 0);

#### "twilight lavender"

PennDraw.setPenColor(138, 73, 107);

#### Running (and Stopping) PennDraw Programs

- For HelloWorld. java, we had a simple loop: edit, compile, run, repeat
  - The program was finished running once it ran out of instructions to execute
- For programs that use PennDraw, the program will continue to run so that you can see the drawing you made!
- Before re-compiling, you need to stop the program execution one of two ways:
  - i. Close the drawing window
  - ii. Press Control-C on your keyboard in the terminal

#### Demo: Running (and Stopping) a Program

Let's type, compile, and execute the following program:

```
public class HelloSquare {
    public static void main(String[] args) {
        PennDraw.square(0.5, 0.5, 0.25);
    }
}
```

You should see a black square in the center of the screen!

#### Demo: Running (and Stopping) a Program

Let's make a change to the program:

```
public class HelloSquare {
    public static void main(String[] args) {
        PennDraw.setPenColor(PennDraw.GREEN);
        PennDraw.square(0.5, 0.5, 0.25);
    }
}
```

Then, we need to **stop the execution** of the program, recompile, and run the program again.

You should see a **green** square in the center of the screen!

# MyHouse.java

#### **Inventory**

- PennDraw.setCanvasSize(width, height)
  - Sets the canvas to a certain width & height in pixels
- PennDraw clear(color)
  - Clears the screen and colors the background in the provided color.
  - color can be provided by name or by passing in three integers
    - e.g. PennDraw BLUE or (0, 0, 255)
- PennDraw.setPenColor(color)
  - Sets the color that future shapes will be drawn in
  - Ditto bullet two from PennDraw clear()

```
public class MyHouse {
    public static void main(String[] args) {

        // Make our window 500 pixels wide and 500 pixels tall.
        PennDraw.setCanvasSize(500, 500);

    }
}
```

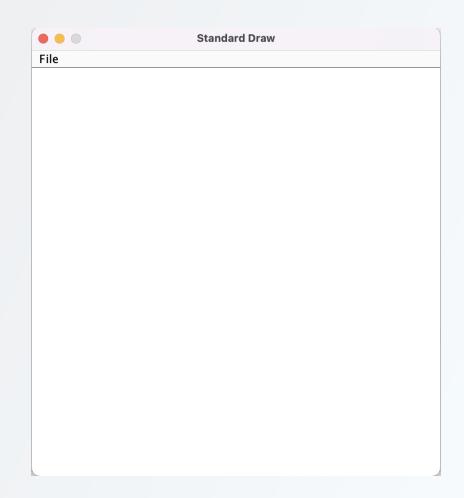

```
public class MyHouse {
    public static void main(String[] args) {
        // Make our window 500 pixels wide and 500 pixels tall.
        PennDraw.setCanvasSize(500, 500);
        // Draw a blue background for our sky
        PennDraw.clear(PennDraw.BLUE);
    }
}
```

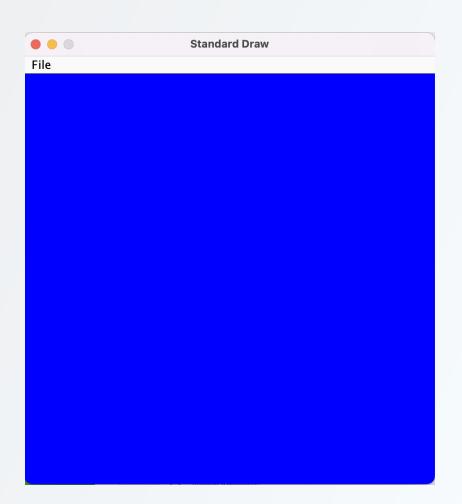

### PennDraw.filledRectangle(...)

This function takes four arguments:

- xCenter: the x coordinate of the center of the rectangle
- yCenter: the y coordinate of the center of the rectangle
- halfWidth: the horizontal distance between the side of the rectangle and its center
- halfHeight: the vertical distance between the top of the rectangle and its center

all 2023  $^{\circ}$  University of Pennsylvania

This larger rectangle represents the canvas. The length of this vertical line represents the halfHeight of this rectangle. The length of this horizontal line represents the halfWidth The coordinates of this pink point of this rectangle. here are (xCenter, yCenter)

```
public class MyHouse {
   public static void main(String[] args) {

      // Make our window 500 pixels wide and 500 pixels tall.
      PennDraw.setCanvasSize(500, 500);
      // Draw a blue background for our sky
      PennDraw.clear(PennDraw.BLUE);
      // Draw a green rectangle as the ground
      PennDraw.setPenColor(0, 170, 0);
      PennDraw.filledRectangle(0.5, 0.25, 0.5, 0.25);
   }
}
```

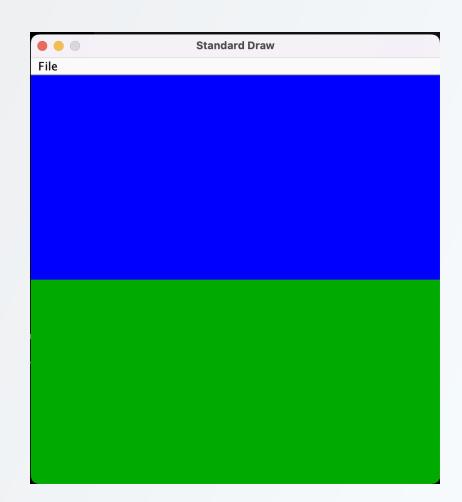

### PennDraw.filledPolygon(...)

This function takes n pairs of (x,y) coordinates to draw an n-gon with vertices at the specified coordinates.

- For a triangle (3-gon), provide three coordinate pairs (six numbers)
- For a hexagon (6-gon), provide six coordinate pairs (twelve numbers)

#### Drawing a Roof

PennDraw.filledPolygon(0.255, 0.70, 0.745, 0.70, 0.49, 0.90); draws a polygon with vertices at coordinates:

- (0.255, 0.70),
- (0.745, 0.70),
- and (0.49, 0.90)

```
public class MyHouse {
    public static void main(String[] args) {
        // Make our window 500 pixels wide and 500 pixels tall.
        PennDraw.setCanvasSize(500, 500);
        // Draw a blue background for our sky
        PennDraw.clear(PennDraw.BLUE);
        // Draw a green rectangle as the ground
        PennDraw.setPenColor(0, 170, 0);
        PennDraw.filledRectangle(0.5, 0.25, 0.5, 0.25);
        // Draw the house, which is a triangle roof and a rectangle wall.
        PennDraw.setPenColor(200, 170, 0);
        PennDraw.filledPolygon(0.255, 0.70, 0.745, 0.70, 0.49, 0.90);
    }
}
```

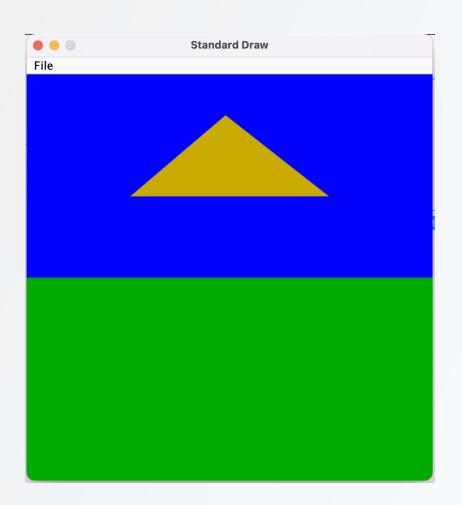

```
public class MyHouse {
   public static void main(String[] args) {
        // Make our window 500 pixels wide and 500 pixels tall.
        PennDraw.setCanvasSize(500, 500);
        // Draw a blue background for our sky
        PennDraw.clear(PennDraw.BLUE);
        // Draw a green rectangle as the ground
        PennDraw.setPenColor(0, 170, 0);
        PennDraw.filledRectangle(0.5, 0.25, 0.5, 0.25);
        // Draw the house, which is a triangle roof and a rectangle wall.
        PennDraw.setPenColor(200, 170, 0);
        PennDraw.filledPolygon(0.255, 0.70, 0.745, 0.70, 0.49, 0.90);
        PennDraw.filledRectangle(0.5, 0.52, 0.24, 0.18);
   }
}
```

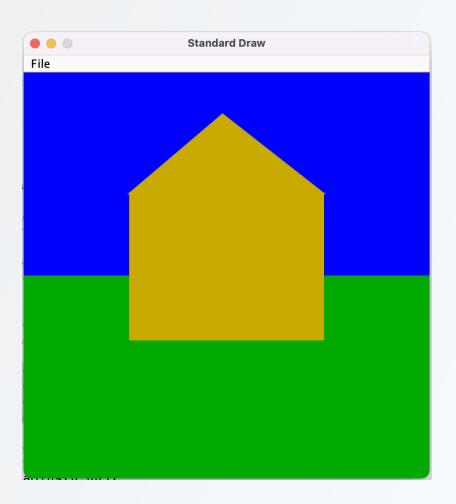

```
public class MyHouse {
    public static void main(String[] args) {
        // Make our window 500 pixels wide and 500 pixels tall.
        PennDraw.setCanvasSize(500, 500);
        // Draw a blue background for our sky
        PennDraw.clear(PennDraw.BLUE);
        // Draw a green rectangle as the ground
        PennDraw.setPenColor(0, 170, 0);
        PennDraw.filledRectangle(0.5, 0.25, 0.5, 0.25);
        // Draw the house, which is a triangle roof and a rectangle wall.
        PennDraw.setPenColor(200, 170, 0);
        PennDraw.filledPolygon(0.255, 0.70, 0.745, 0.70, 0.49, 0.90);
        PennDraw.filledRectangle(0.5, 0.52, 0.24, 0.18);
        // Set the pen color to black and draw outlines around the shapes
        // that make up the house.
        PennDraw.setPenRadius(0.005);
        PennDraw.setPenColor(PennDraw.BLACK);
        PennDraw.polygon(0.255, 0.70, 0.745, 0.70, 0.49, 0.90);
        PennDraw.rectangle(0.5, 0.52, 0.24, 0.18);
```

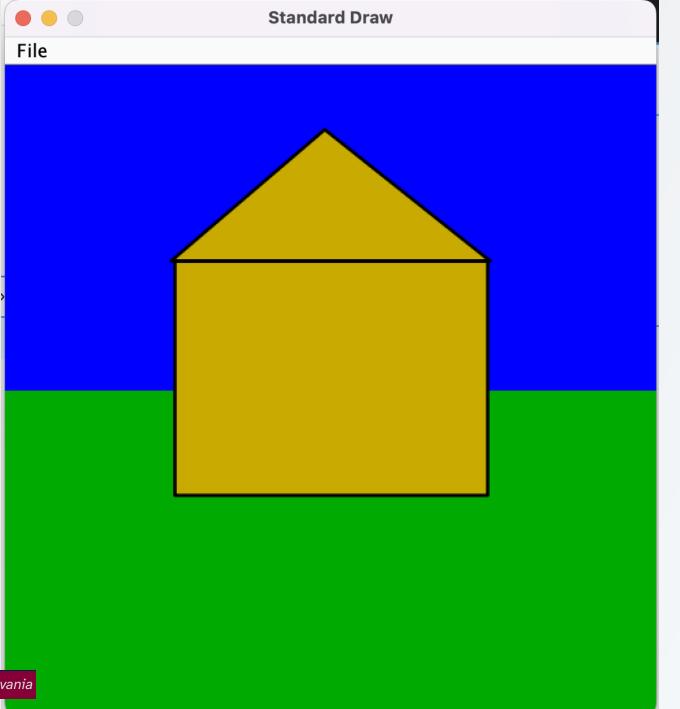